# <span id="page-0-0"></span>**Activating a license using License Activator**

In Windows, users can activate licenses using License Activator, as described in [Activating your license using License Activator](https://docs.x-formation.com/display/LAC/Activating+your+license+using+License+Activator).

Vendors may choose to integrate License Activator within their installer. License Activator includes the following command line options to let you customize the tool for your own installer:

LicenseActivator.exe -output output\_directory\_and/or\_file -title custom\_text\_for\_title\_bar -trial

## **Command usage**

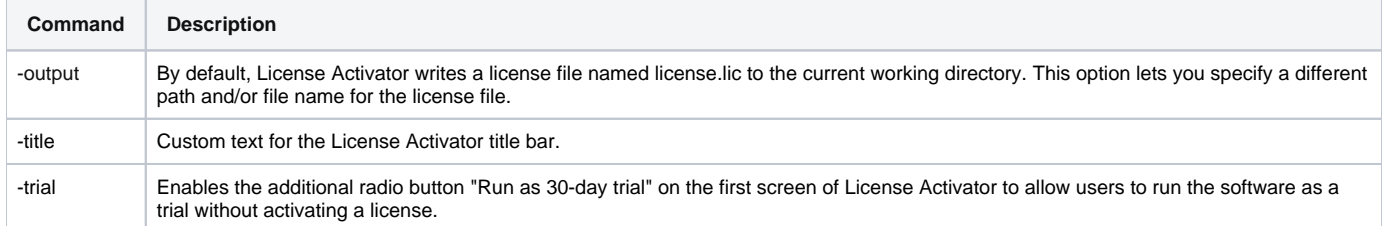

### **Example**

To output a license in C:\Program Files (x86)\MyApplication\License directory with "Activate MyApplication" titlebar, run:

LicenseActivator.exe -output "C:\Program Files (x86)\MyApplication\License" -title "Activate MyApplication"

### **Download**

You can download License Activator by clicking on the file below.

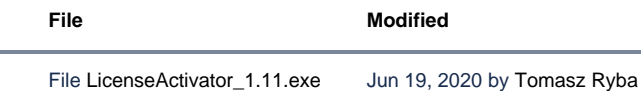

#### **Release History**

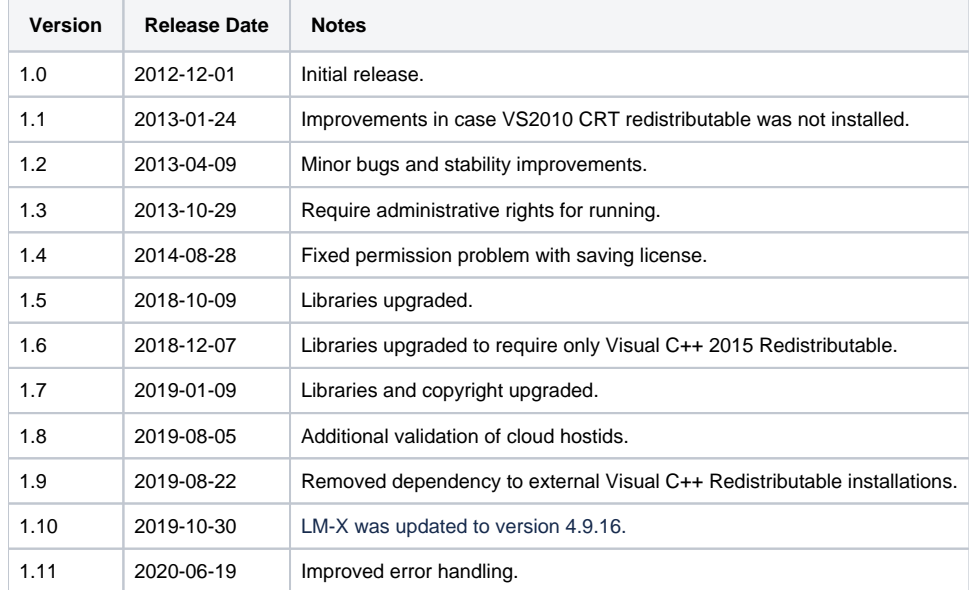